# oneworld Explorer Fare Quick Reference Guide

### Rules at a glance

Number of continents: 3/4/5/6 — for all origins

Participating oneworld carriers: AA/AS/AT/AY/BA/CX/IB/JL/MH/NU/QF/QR/RJ/UL operated and marketed services worldwide.

#### Definition of continents:

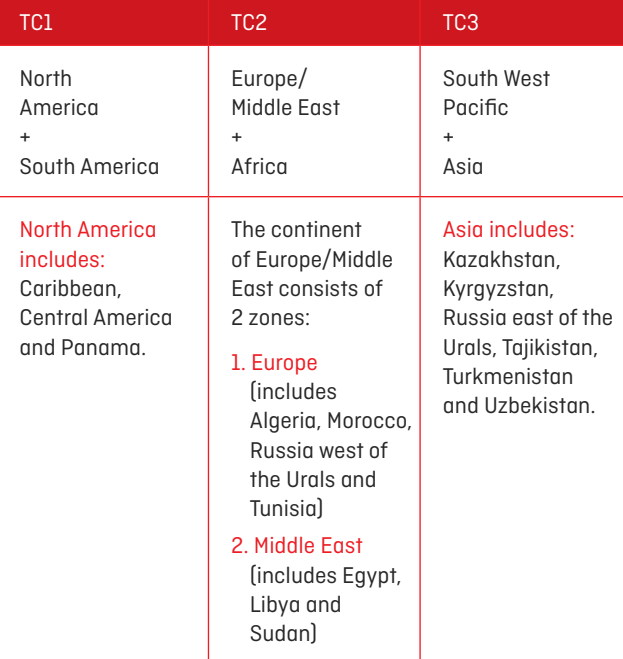

## Flight routing key points

- Travel must be via the Atlantic and Pacific Oceans and only one crossing of each ocean is permitted.
- Travel must be in a continuous forward direction between TC1 - TC2 - TC3.
- Only one international departure and one international arrival from/to the country of origin permitted.
- A minimum of 3 and maximum of 16 segments, including surface segments between any 2 airports, are permitted for the entire journey.
- Free flight segments within each continent are as follows (some limitations apply):

Africa (4) Asia (4) North America (6) South America (4) South West Pacific (4) Europe/Middle East (4)

Minimum stay: Nil excl. fares originating in the Americas (10 days)

Maximum stay: 12 months

Stop overs: Permitted

- Minimum 2 stopovers required.
- Maximum two stopovers permitted in the continent of origin of which a maximum of one stopover is permitted in each direction in the country of origin.

#### Upgrade possibilities:

Economy Class Passengers may travel in CX, JL, QF Premium Economy cabin in AA, IB, or BA World Traveller Plus cabin for an additional charge, per flight segment.

Check your GDS for full terms and conditions on oneworld Explorer flight routings.

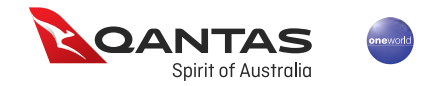

For all oneworld routing options, use the oneworld specific alliance availability entries:

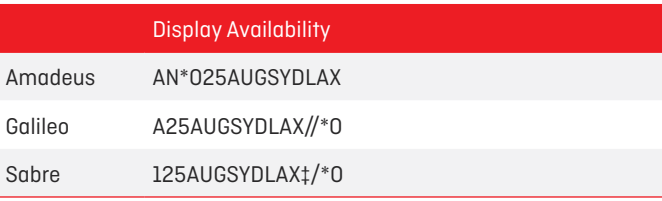

#### GDS Commands to help service your booking:

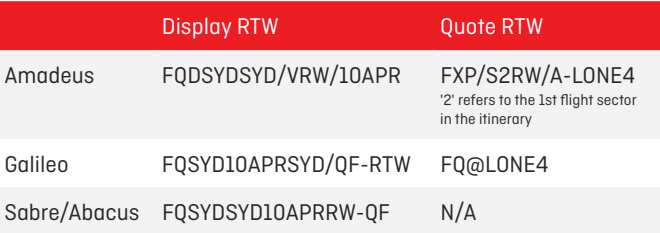

Rules and Clue Cards: Find all of our oneworld Explorer Fare rules and clue cards online.

### Support Areas

Training: Learn more about the oneworld Explorer by logging into our online training module, focused exclusively on the round-theworld oneworld

Explorer Fare.

Itinerary:

Explore travel options and plan your customers' oneworld Explorer itinerary with an easy to use online planner. Includes email function and access to saved itineraries.

Start training  $\left($  Search online  $\left($  Online planner